# Resolución de problemas de discordancia de estado UPF en RCM

## Contenido

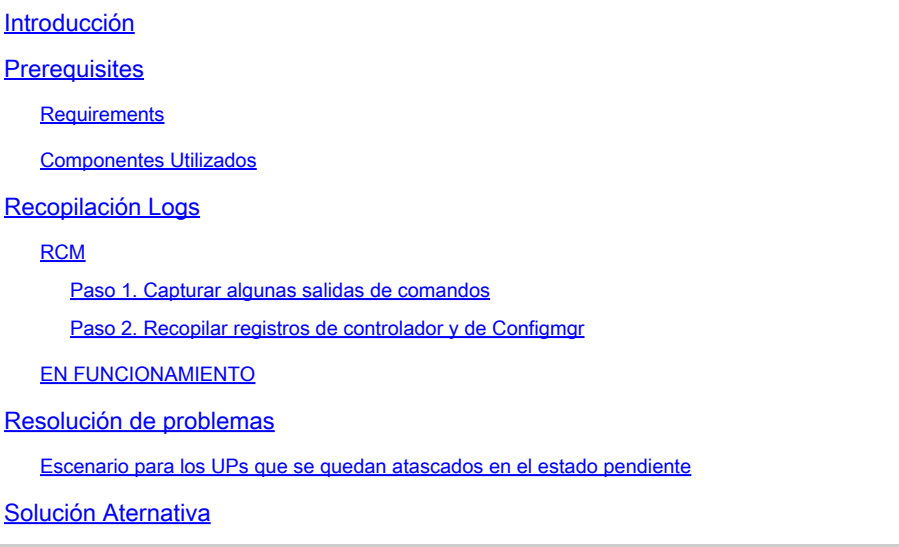

## Introducción

Este documento describe los problemas relacionados con la discordancia de estados UPF en RCM.

### **Prerequisites**

### **Requirements**

No hay requisitos específicos para este documento.

#### Componentes Utilizados

La información que contiene este documento se basa en las siguientes versiones de software y hardware.

- Administrador de configuración de redundancia (RCM)
- Función de plano de usuario (UPF/UP)

La información que contiene este documento se creó a partir de los dispositivos en un ambiente de laboratorio específico. Todos los dispositivos que se utilizan en este documento se pusieron en funcionamiento con una configuración verificada (predeterminada). Si tiene una red en vivo, asegúrese de entender el posible impacto de cualquier comando.

# Recopilación Logs

### RCM

Paso 1. Capturar algunas salidas de comandos

En primer lugar, debe identificar cuál es el problema UP y cuál es el patrón del problema. Para determinar qué PU experimentaron un switchover e identificar dónde se encuentra el problema actual, es esencial documentar las razones de los switchovers.

rcm show-statistics switchover rcm show-statistics switchover-verbose

#### <#root>

rcm show-statistics configmgr ---------------

**to check how many UPs are registered for config push**

rcm show-statistics controller

**--------------- to check no of UPs and its states registered with controller**

Paso 2. Recopilar registros de controlador y de Configmgr

Una vez que identifique entre qué UP se encuentra el problema, puede recopilar los registros del controlador y los registros de configmgr para identificar cuál fue la causa del switchover y qué salió mal para que los UP se atascaran en el estado pendiente.

Consulte el enlace **RCM Log Collection** para obtener información sobre el procedimiento de recopilación de registros.

#### EN FUNCIONAMIENTO

Las trampas SSD, Syslogs y SNMP para la marca de tiempo problemática cubren el período de tiempo al menos dos horas antes de que comience el problema.

### Resolución de problemas

Escenario para los UPs que se quedan atascados en el estado pendiente

• Generalmente, cada UP se registra en el RCM a través del controlador

El controlador es responsable de mantener los estados UP que recibe de UP y el asignado • por RCM y compilarlos

```
rcm show-statistics controller
message :
{
    "keepalive_version": "f1ab207c5d3120f8a4286b999b9f4cd207034e7c61e204d74e41f48578c476de",
    "keepalive_timeout": "20s",
    "num_groups": 2,
    "groups": [
{
             "groupid": 1,
             "endpoints_configured": 7,
             "standby_configured": 1,
             "pause_switchover": false,
             "active": 2,
             "standby": 0,
             "endpoints": [
{
                      "endpoint": "X.X.X.X", -------- UP IP
                      "bfd_status": "STATE_UP",
                       "upf_registered": true,
                       "upf_connected": true,
                       "upf_state_received": "UpfMsgState_Active",
                       "bfd_state": "BFDState_UP",
                       "upf_state": "UPFState_PendActive",
                      "route_modifier": 32,
                      "pool_received": false,
                      "echo_received": 253,
                       "management_ip": "X.X.X.X",
                       "host_id": "SEUD2413",
                       "ssh_ip": "Y.Y.Y.Y",
                      "force_nso_registration": false
```

```
  },
```
En las estadísticas del controlador, si se observan, hay diferentes estados que el controlador está manteniendo y cada estado UP tiene su propio significado.

Estado BFD: indica el estado BFD entre el RCM y UP (no lo refiera como estado UF, es solamente estado BFD)

Estado de UPF - Estado actual de la UPF en el RCM

Estado de UPF recibido: estado de UPF enviado por UP hacia RCM

Según el flujo general, siempre que se produzca un cambio de la función de encendido • activo a la de espera, el RCM debe someterse a determinados procedimientos para realizar las transferencias sin problemas que se mencionan a continuación:

1. Vaciado de Checkpoint mgr de la antigua UP y sincronización de checkpoint con la nueva Active UP

- 2. Vaciado de configuración
- 3. Transferencia de configuración
- 4. Administración de estados UP

Considere el ejemplo de un par UP como UP-A (Activo UP) y UP-B (En espera UP) y cuando hay un switchover antes de entrar en los estados Activo y En espera, primero entra en el estado Pendiente.

UP-A (Activo) --------------------- En esperaEn espera ---------------------- En espera

UP-B (Standby UP) ------------------- PendActive ---------------------- Active

Como se puede observar antes de convertirse en Activo/En espera, las transacciones de procedimiento mencionadas se producen entre el RCM y la UP con el fin de que la conmutación sea fluida.

Siempre que haya un switchover de Activo a En espera y viceversa, el RCM debe realizar • un push de configuración en el que empuja la configuración Active UP en la UP que se activa y empuja la configuración Standby UP en la UP que se convierte en Standby.

Note :: In Standby UP normally RCM push all the UP config which are currently active so that whenever t

- Tan pronto como se inicia el switchover, el RCM tiene un valor de temporizador de 15 minutos (varía según el valor configurado) y dentro de este valor de temporizador, debe completar el switchover que se concluye una vez que se haya completado la configuración push.
- Ahora, en este caso, por alguna razón, si no se completa la transferencia de la configuración dentro del tiempo que expira el temporizador y el RCM inicia la recarga al UP. Esto continúa hasta que se completa la transferencia de configuración.
- Por lo tanto, cuando el RCM envía la configuración a UP, espera una señal de configuración completa de UP basada en la cual el RCM entiende que la transferencia de configuración se ha completado y la considera un switchover exitoso.

Este es el registro que se puede ver desde los syslogs y las trampas SNMP cuando se completa la inserción de la configuración.

Syslogs

Nov 13 12:01:09 INVIGJ02GNR1D1UP12CO evlogd: [local-60sec9.041] [cli 30000 debug] [1/0/10935 <cli:10109 Nov 13 12:01:09 INVIGJ02GNR1D1UP12CO evlogd: [local-60sec9.041] [cli 30000 debug] [1/0/10935 <cli:10109

SNMP

Fri Mar 24 09:59:01 2023 Internal trap notification 1425 (RCMTCPConnect) Context Name: rcm Fri Mar 24 09:59:01 2023 Internal trap notification 1421 (RCMConfigPushCompleteSent) Context Name: rcm Fri Mar 24 09:59:01 2023 Internal trap notification 1426 (RCMChassisState) RCM Chassis State: (2) Chass Fri Mar 24 09:59:04 2023 Internal trap notification 1276 (BFDSessionUp) vpn n6 OurAddr fc00:10:5:132::1

- Pero en caso de que haya algún problema debido al cual la finalización de la transferencia de configuración esté tomando tiempo, lo que hace que el valor del temporizador caduque, entonces se producen tales problemas de UP atascado en el estado pendiente.
- Como el RCM no obtuvo el estado de finalización de la transferencia de configuración, considera que el switchover no está completo y mantiene UP en el estado pendiente.
- En [UP Reload Causes](https://www.cisco.com/c/es_mx/support/docs/wireless/ultra-gateway-platform-cups/220728-troubleshoot-user-plane-node-reload-case.html) se explican diferentes razones para los problemas de config push.

### Solución Aternativa

1. Temporalmente, puede aplicar la señal de configuración push complete desde UP hacia RCM con este comando mencionado para volver a poner UP en el estado Activo/En espera:

<#root>

**rcm-config-push-complete end-of-config**

2. Esta solución alternativa mencionada es solo temporal para identificar el problema que toma tiempo para la transferencia de configuración, que se describe en [Causas de Recarga UP](https://www.cisco.com/c/es_mx/support/docs/wireless/ultra-gateway-platform-cups/220728-troubleshoot-user-plane-node-reload-case.html).

#### Acerca de esta traducción

Cisco ha traducido este documento combinando la traducción automática y los recursos humanos a fin de ofrecer a nuestros usuarios en todo el mundo contenido en su propio idioma.

Tenga en cuenta que incluso la mejor traducción automática podría no ser tan precisa como la proporcionada por un traductor profesional.

Cisco Systems, Inc. no asume ninguna responsabilidad por la precisión de estas traducciones y recomienda remitirse siempre al documento original escrito en inglés (insertar vínculo URL).